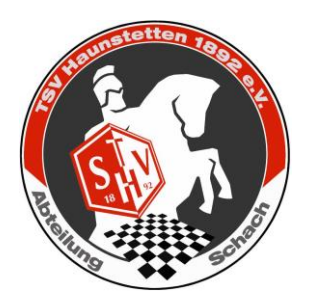

# TSV Haunstetten – online

Aufgrund der Corona-Krise fällt unser Vereins-Abend je leider bis auf weiteres aus. Im Gegensatz zu anderen Sportarten jedoch, haben wir beim Schach die Möglichkeit auch online (via Internet) miteinander zu spielen.

Wir haben für uns auf dem Schach-Server Lichess das Team "TSV Haunstetten" eingerichtet.

Deshalb wird sich dieser Online-Vereinsabend erst mal auf freie Partien beschränken oder kurze Turniere.

Ihr könnt auf dem Schach Server lichess.org jederzeit spielen (nicht nur gegen Teammitglieder).

### *Nicht-Mitglieder dürfen gerne beitreten! Kinder und Jugendspieler wenden sich bei Beitrittsanfragen gerne an unseren Jugendleiter: Michael Romfeld – 0176-56746865*

Innerhalb des Teams "TSV Haunstetten" wird es immer wieder verschiede Turniere und Veranstaltungen geben. Son nehmen wir auch z.B. an den Corona Ligen teil, bei dem alle in einer Mannschaft mitspielen können. Ebenfalls gibt es Jugendturniere und Einzelturniere für alle.

Lichess ist kostenlos.

Wie Ihr am Turnier teilnehmen könnt, siehe weiter unten.

Pünktliches Erscheinen (d.h. Anmeldung am Turnier) ist absolut notwendig, da das Turnier automatisch zu der angesetzten Zeit startet.

#### **Was müsst Ihr nun tun?**

#### **1. Registrieren**

Fall ihr es noch nicht getan habt, registriert Euch bei [Lichess](https://lichess.org/signup) [\(https://lichess.org/signup\)](https://lichess.org/signup) mit einem Benutzername. Damit man nicht immer rätseln muss, wer sich hinter einem Benutzernamen verbirgt, bitte ich Euch in Eurem Profil den richtigen Namen einzutragen.

## **2. Team "TSV Haunstetten" beitreten**

Meldet Euch mit Eurem Benutzernamen bei Lichess an.

Wählt das Menü "Gemeinschaft" - "Teams". Dort solltet Ihr die Liste der verfügbaren Teams sehen.

Im Suchfeld gebt Ihr "Haunstetten" ein, dann sollte nur noch das Team "TSV Haunstetten" angezeigt werden. Klickt auf das Team "TSV Haunstetten". Auf dieser Seite solltet Ihr dann einen Button "Tritt dem Team bei" sehen.

Klickt da darauf, dann erscheint eine weitere Maske, in der Ihr zumindest Euren richtigen Namen in das Info-Feld eingeben solltet (damit ich weiss um wen es sich handelt, falls das aus dem Benutzername nicht erkennbar ist).

Bevor Ihr Eure Team-Beitrittsanfrage abschicken könnt, müsst Ihr noch die Schachaufgabe (Matt in 1 Zug) auf der Seite lösen.

Ich bekomme dann die Anfrage und füge Euch dann zum Team hinzu.

Wenn Ihr zum Team gehört, könnt Ihr dann unseren "virtuellen Vereinsraum" betreten.

Via Seite "Gemeinschaft" - "Teams", Menü links auf "Meine Teams" klicken, da solltet Ihr dann "TSV Haunstetten" sehen und da darauf klicken.

Wenn Ihr auf der Teams-Seite seid, seht Ihr die Team-Mitglieder. Grün markiert sind diejenigen die gerade eingeloggt sind.

# **3. An einem Turnier teilnehmen**

Auf der Team-Seite "TSV Haunstetten" seht Ihr die bevorstehenden Turniere. Wenn Ihr an einem teilnehmen wollt, müsst Ihr darauf klicken und auf "teilnehmen".

Wenn dann der Startzeitpunkt des Turniers erreicht ist, wird Euch automatisch ein Gegner zugeordnet.

**4. Fragen:** Wenn Ihr Probleme bei der Anmeldung haben solltet, meldet Euch bitte bei mir [\(michaelromfeld@web.de\)](mailto:michaelromfeld@web.de). Ich werde dann bei der Registrierung behilflich sein.

Ich hoffe wir "sehen" uns dann virtuell –und freue mich über jeden Beitritt und Teilnahme an einem unserer Turniere.

Liebe Grüße

Michael Romfeld